## Dodajanje novih klasifikacij

Zadnja sprememba 23/07/2021 1:26 pm CEST

Ob kliku na gumb  $\boxed{\bullet}$  - Vnesi zapis (Insert) se odpre okno Klasifikacija kamor vpišemo podatke o klasifikaciji.

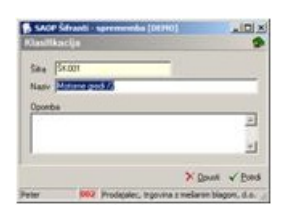

**Šifra** – vpišemo šifro za vneseni podatek o klasifikaciji.

**Naziv** – vpišemo naziv nove klasifikacije.

**Opomba** – vpišemo opombo o klasifikaciji.

**V tem prispevku**